# **5 Exemplos**

Foram desenvolvidas duas aplicações que exemplificam o uso e a utilidade das mudanças feitas no método SHDM e do ambiente de desenvolvimento Synth, apresentadas nas seções a seguir.

## **5.1. Produção bibliográfica da PUC-Rio**

Nesta seção apresentamos a aplicação que chamaremos de "Lattes", cujo objetivo é fornecer um catálogo eletrônico de toda a produção bibliográfica do Departamento de Informática da PUC-Rio. Esta aplicação demonstra um cenário no qual já existe uma fonte de dados em um formato próprio e se deseja publicar estes dados por meio de uma aplicação hipermídia modelada com o SHDM.

Os dados originais utilizados pela aplicação "Lattes" foram extraídos dos currículos dos membros do Departamento de Informática da PUC-Rio cadastrados na Plataforma Lattes<sup>83</sup>, uma base de dados de currículos, instituições e grupos de pesquisa das áreas de Ciência e Tecnologia mantido pelo CNPq<sup>84</sup> (Conselho Nacional de Desenvolvimento Científico e Tecnológico). Os dados da Plataforma Lattes são disponibilizados no formato XML e descritos segundo um vocabulário próprio. Esses dados foram convertidos para RDF e descritos segundo a ontologia utilizada para o modelo de domínio da aplicação. Foi utilizada uma ontologia conhecida da comunidade da Web Semântica que foi estendida para atender os requisitos identificados para a aplicação. O passo de conversão dos dados da Plataforma Lattes de XML para RDF não será apresentado aqui por não ter relação direta com o método SHDM.

 $83 \frac{\text{http://lattes.cnpq.br}}{\text{84}\ \text{http://www.cnpq.br}}$ 

#### **5.1.1. Modelagem de domínio**

Os conceitos do domínio identificados para esta aplicação já estavam disponíveis no seu vocabulário original: pessoas, organizações, eventos, artigos, livros e outros tipos de documentos do meio acadêmico. Para construir o modelo de domínio da aplicação em RDF, foi selecionada a ontologia Bibliontology<sup>85</sup>, que provê os principais conceitos e propriedades para descrever referencias bibliográficas (i.e. livros, artigos etc.) e citações na Web Semântica. Esta ontologia possui vários termos em seu vocabulário e utiliza alguns termos de outros vocabulários conhecidos como FOAF(*Friend of a Friend*) e Dublin Core. Além disso, a ontologia de domínio foi estendida com novos termos para representar informações da fonte de dados original que não possuíam termos equivalentes nos vocabulários da Web Semântica.

A Figura 71 apresenta um diagrama de classes utilizando uma notação no estilo UML que representa a ontologia utilizada para a aplicação.

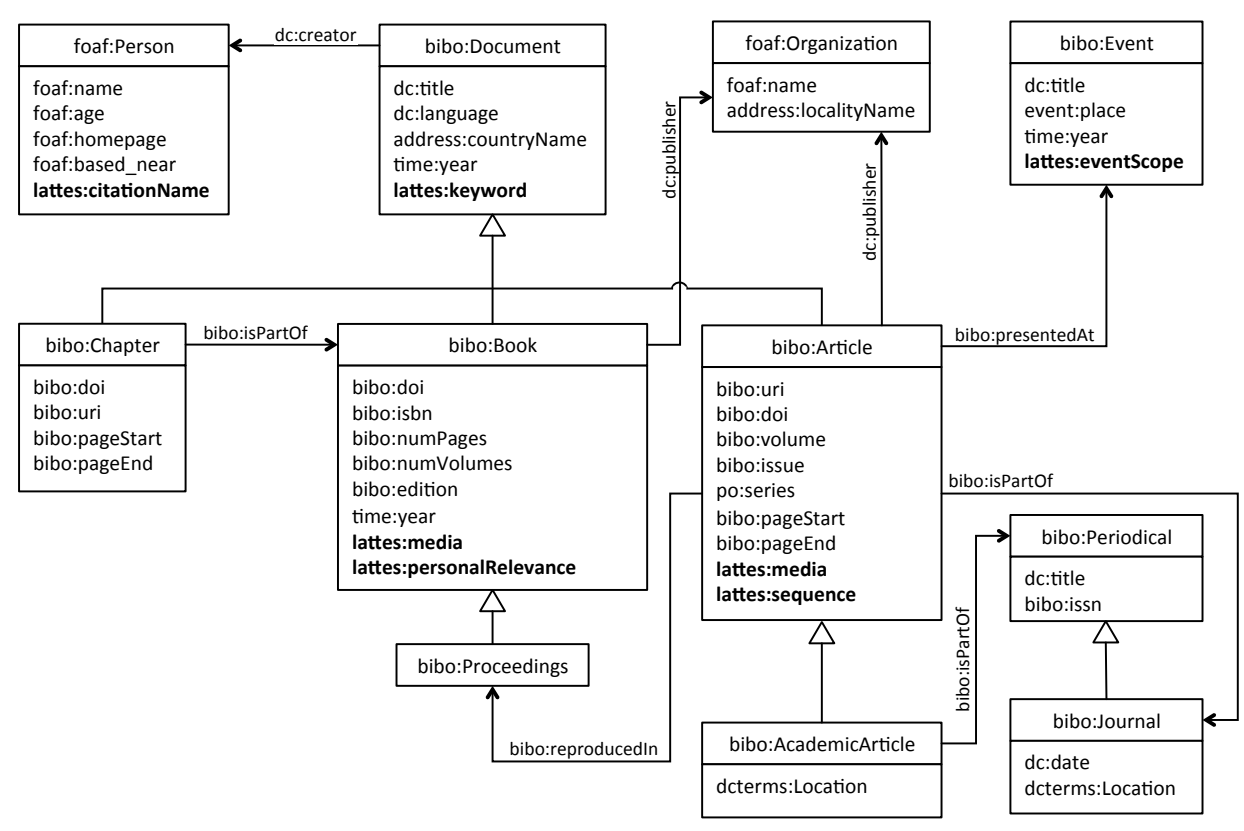

Figura 71 – Ontologia de domínio da aplicação "Lattes"

 <sup>85</sup> http://bibliontology.com

A ontologia apresentada na figura anterior usa um subconjunto dos termos da Bibliontology, suficiente para representar os conceitos da aplicação "Lattes". As duas principais classes da ontologia da aplicação são foaf:Person e bibo:Document (e suas subclasses), para os conceitos Pessoa e Documento. As propriedades apresentadas em negrito na figura acima não faziam parte da ontologia Bibliontology, foram adicionadas no *namespace* "lattes" para representar propriedades do vocabulário especifico da base Lattes. Essas propriedades são descritas abaixo:

- lattes: citation Name Nome do autor em citações;
- lattes:keyword Palavras chaves relacionadas com o documento;
- lattes: eventScope Indica se o evento é nacional ou internacional;
- lattes: media Indica se o documento está disponível em meio digital, impresso, magnético ou outros;
- lattes:personalRelevance Indica se o documento é considerado relevante para o autor;
- lattes: sequence Número sequencial que indica a ordem de produção por um autor do documento;

#### **5.1.2. Projeto Navegacional**

A Figura 72 apresenta o esquema de contextos da aplicação.

Para a classe bibo:Article, foram especificados os contextos "ArticlesAlpha", para navegação em ordem alfabética, e "byPerson" para artigos escritos por uma pessoa cujos nós são derivados da propriedade dc:creator de bibo:Article. O contexto "byPerson" é parametrizado e espera receber como parâmetro o identificador de um recurso do tipo foaf:Person. Os índices "AllArticles" e "ArticlesByPerson" são baseados nos contextos "ArticlesAlpha" e "byPerson", respectivamente.

Para a classe foaf:Person, foram especificados os contextos "PersonsAlpha" (navegação em ordem alfabética), "byArticle" e "Co-Authors". Os nós do contexto "byArticle" também são derivados da propriedade dc:creator de bibo:Article que é o tipo do recurso informado como parâmetro de entrada para o contexto, que também é parametrizado. O contexto "Co-Authors" deve relacionar uma pessoa (recurso do tipo foaf:Person) com outras pessoas através dos artigos que escreveram em conjunto. Mais adiante será apresentado como são derivados os nós do contexto "Co-Authors". Os índices "AllPersons", "PersonByArticle" e "Co-Authors" são baseados nos contextos "PersonAlpha", "byArticle" e "Co-Authors", respectivamente.

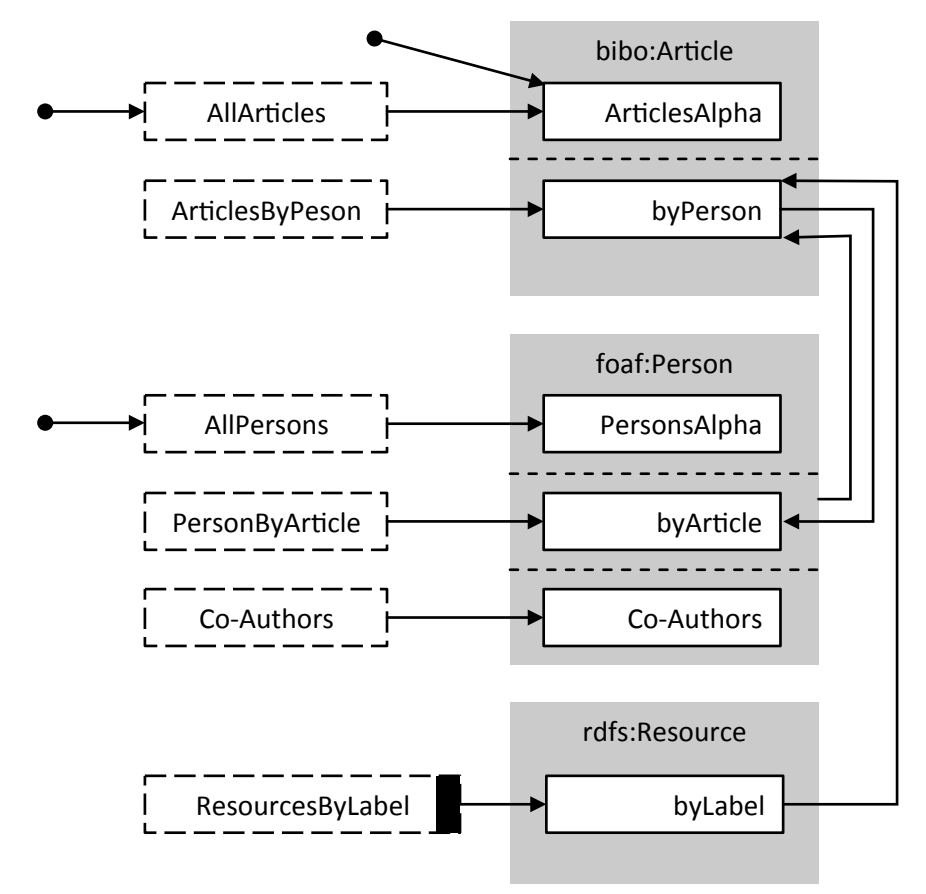

Figura 72 – Esquema de contextos da aplicação "Lattes"

O contexto "byLabel" da classe rdfs:Resource é um contexto parametrizado cujos nós são quaisquer recursos da base de dados que possuem como parte do valor das propriedades rdfs:label, foaf:name ou dc:title o valor do parâmetro de entrada passado para o contexto.

A seguir serão apresentadas as especificações dos contextos e índices da aplicação.

O Quadro 29 apresenta a especificação em RDF do contexto "ArticlesAlpha". A expressão de consulta do contexto está descrita na linguagem SynthQL apresentada na seção 4.4.3.1.1.3, cujo siginificado é "Todos os recursos do tipo bibo:Article classificados em ordem alfabética do valor da propriedade dc:title".

```
:ArticlesAlpha a shdm:Context ;
  shdm:context name "ArticlesAlpha";
  shdm:context title "All Articles";
   shdm:context_query "selects { a BIBO::Article order dc::title }".
```

```
Quadro 29 – Especificação em RDF do contexto "ArticlesAlpha"
```
O Quadro 30 apresenta a especificação do contexto "byPerson". Este contexto contém o parâmetro "person" e também tem sua expressão de consulta em SynthQL. É possível notar na expressão de consulta, propriedade shdm: context query, o uso do parâmetro "person".

```
:byPerson a shdm:Context ;
  shdm:context_name "byPerson";
  shdm:context title "Articles Authored by a Person";
   shdm:context_query "selects { type BIBO::Article dc::creator person }";
  shdm: context parameters [
      a shdm:ContextParameter;
     shdm: context parameter name "person".
   ].
```
Quadro 30 – Especificação em RDF do contexto "byPerson"

O Quadro 31 apresenta a especificação do índice "AllArticles".

```
:AllArticles a shdm:ContextIndex ;
  shdm: index name "AllArticles";
  shdm:index title "All Articles";
   shdm:context_index_context :ArticlesAlpha;
  shdm: context anchor attributes [
      a shdm:ContextAnchorNavigationAttribute;
     shdm:navigation attribute name "article",
      shdm:navigation_attribute_index_position "1",
     shdm:context anchor label expression "self.dc::title",
     shdm:context_anchor_target_context :ArticlesAlpha,
     shdm:context_anchor_target_node_expression "self ",
   ];
  shdm: index index attributes [
      a shdm:IndexNavigationAttribute;
     shdm:navigation attribute name "Authors",
      shdm:navigation_attribute_index_position "2",
     shdm:index navigation attribute index :byArticle,
     shdm:index_navigation_attribute_index_parameters [
         a shdm:NavigationAttributeParameter,
        shdm:navigation attribute parameter name "article",
        shdm:navigation attribute parameter value expression "self".
      ].
].
```
Quadro 31 – Especificação em RDF do índice "AllArticles"

Nesta especificação é possível observar a associação do índice com o contexto através da propriedade shdm:context\_index\_context. Também são especificados os atributos navegacionais do índice. Neste caso há um atributo do tipo âncora para contexto e outro do tipo índice. Os outros índices da aplicação tem a descrição muito parecida com a do índice "AllArticles", variando segundo o valor do contexto associado e dos atributos navegacionais, por isso não terão suas descrições apresentadas aqui.

A especificação do contexto "PersonsAlpha" segue a mesma lógica do contexto "ArticlesAlpha" e é apresentada no quadro abaixo.

```
:PersonsAlpha a shdm:Context ;
   shdm:context_name "PersonsAlpha";
   shdm:context_title "All Persons";
  shdm:context_citic initiations , respects { a FOAF::Person order foaf::name }".
```

```
Quadro 32 – Especificação RDF do contexto "PersonsAlpha"
```
O quadro abaixo apresenta a especificação do contexto "byArticle", cuja expressão de consulta é descrita em Ruby usando a DSL do ActiveRDF apresentada na seção 4.3.3.

```
:byArticle a shdm:Context ;
  shdm:context name "byArticles";
 shdm: context title "Authors by article";
  shdm:context_query "article.dc::creator";
  shdm:context_parameters [
     a shdm:ContextParameter;
      shdm:context_parameter_name "article".
  ].
```
Quadro 33 – Especificação RDF do contexto "byArticle"

O apresenta a especificação do contexto "Co-Authors". Este contexto é diferente dos demais, porque sua expressão de consulta combina a DSL do ActiveRDF com métodos da linguagem Ruby.

```
:CoAuthors a shdm:Context ;
  shdm: context name "Co-Authors";
  shdm:context title "Co-Authors";
  shdm: context query
       BIBO::Article.find by.dc::creator(person).execute.map
        {|a| a.dc::creator}.flatten.uniq.delete_if
       \{|p| = p == person}.sort_by{|c| c.foaf:name}
";
   shdm:context_parameters [
      a shdm:ContextParameter;
     shdm:context parameter name "person".
   ].
```
Quadro 34 – Especificação RDF do contexto "Co-Authors"

Como não há uma propriedade no domínio que denota diretamente a coautoria, este relacionamento foi expresso na consulta do contexto. Esta expressão de consulta é equivalente à apresentada no Quadro 21, cujo funcionamento foi explicado na seção 4.4.3.1.1.2.

O Quadro 35 apresenta a especificação do contexto parametrizado "byLabel". Este contexto recebe como parâmetro um texto qualquer, e retorna todos os recursos RDF que possuem o texto informado como parte do valor da propriedade rdfs:label.

```
:byLabel a shdm:Context ;
 shdm:context_name "byLabel";
 shdm:context title "Resources by Label";
 shdm:context_query "selects { a RDFS::Resource
                                  rdfs::label like label_string }";
  shdm:context_parameters [
     a shdm:ContextParameter;
    shdm:context_parameter_name "label string".
  ].
```
#### Quadro 35 – Especificação RDF do contexto "byLabel"

Embora o diagrama de classes da ontologia de domínio apresentado na Figura 71 não expresse, as propriedades foaf:name e dc:title são sub-propriedades de rdfs:label. Logo, a avaliação da expressão de consulta também vai retornar os artigos e pessoas de acordo com os valores de suas propriedades foaf:name e dc:title por inferência.

## **5.1.3. Outras etapas**

Na etapa de Projeto de Interfaces, foi utilizado o modelo de interface *default* fornecido com o Synth logo, não houve tarefa de modelagem de interfaces para esta aplicação. As telas de execução da aplicação apresentadas na seção 4.4 (Figura 54, Figura 60 e Figura 70) são da aplicação "Lattes" com o modelo de interface *default*.

Na etapa de Projeto Comportamental, foi especificada apenas uma operação externa cujo objetivo é retornar a url para acesso ao índice "ResourcesByLabel" baseado no contexto parametrizado "byLabel".

O Quadro 36 apresenta a especificação da operação "search\_url".

```
:search a shdm:Operation ;
  shdm:operation name "search url";
   shdm:operation_type "external"
 shdm:operation_code "SHDM::Index.find by.index name('ResourcesByLabel')
.execute.first.url ".
```

```
Quadro 36 – Especificação da operação "serach_url"
```
A etapa de Implementação consistiu apenas de cadastrar as especificações apresentadas nesta seção através do ambiente de autoria do Synth apresentado na seção 4.4.

A seguir são apresentadas algumas capturas de telas da aplicação "Lattes".

```
PUC-Rio
                      bibliographical production
                                                                                                                                       Search
Persons Articles Persons context
All Persons
                                  29-40 1997
                                  CoAuthors Citation Name Articles
Filter
                                                           Reutilização de Projetos Em Aplicações Hipermídia
filter
                                  Co-Authors 1997, 2.
                                  A CALOINE
                                  CoAuthors Citation Name Articles
                                  Co-Authors CALOINI, A. Hypertext Development Using A Model Based Approach
                                  A Fortier
                                  CoAuthors Citation Name Articles
                                                           Combining Meta-level and Logic-Based Constructs in Web Personalization
                                  Co-Authors A. Fortier
                                  A. Garrido
                                  CoAuthors Citation Name Articles
                                                             Reutilização de Projetos Em Aplicações Hipermídia
                                                             Design Reuse In Hypermidia Application Development
                                                             Pattern Systems For Hypermedia
                                  Co-Authors GARRIDO, A.
                                                             Designing Computational Hypermedia Applications
                                                             Navigating Through Objects. Lessons Learned From An Object-Oriented Framework Perspective
                                  A. L. Garrido
                                  CoAuthors Citation Name Articles
                                  Co-Authors GARRIDO, A. L. Towards A Pattern Language For Hypermedia Applications
                                  Adriana Pereira de Medeiros
                                  CoAuthors Citation Name Articles
                                                               Representing Design Rationale to support Reuse
                                  <u>Co-Authors</u> MEDEIROS, A. P. DE <sub>Kuaba</sub> Ontology: Design Rationale Representation and Reuse in Model-Based Designs
```
Figura 73 – Tela do índice "AllPersons"

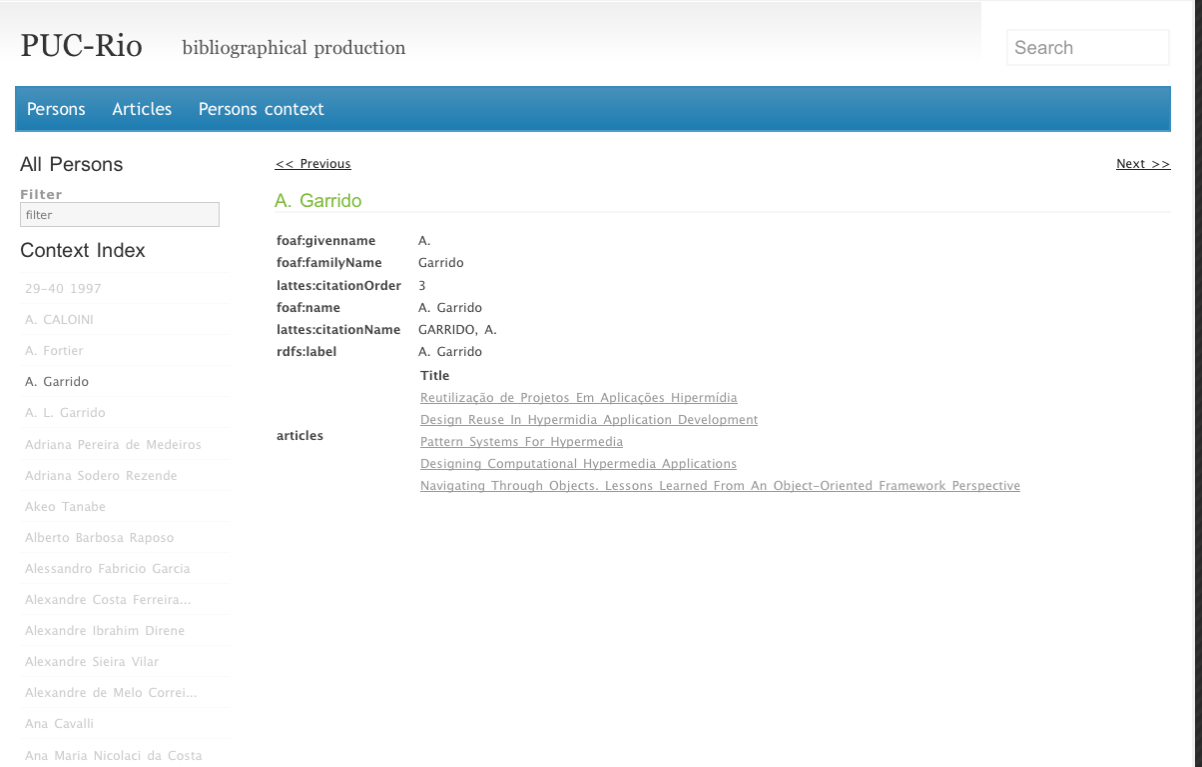

## Figura 74 – Tela de acesso a um nó no contexto "PersonsAlpha"

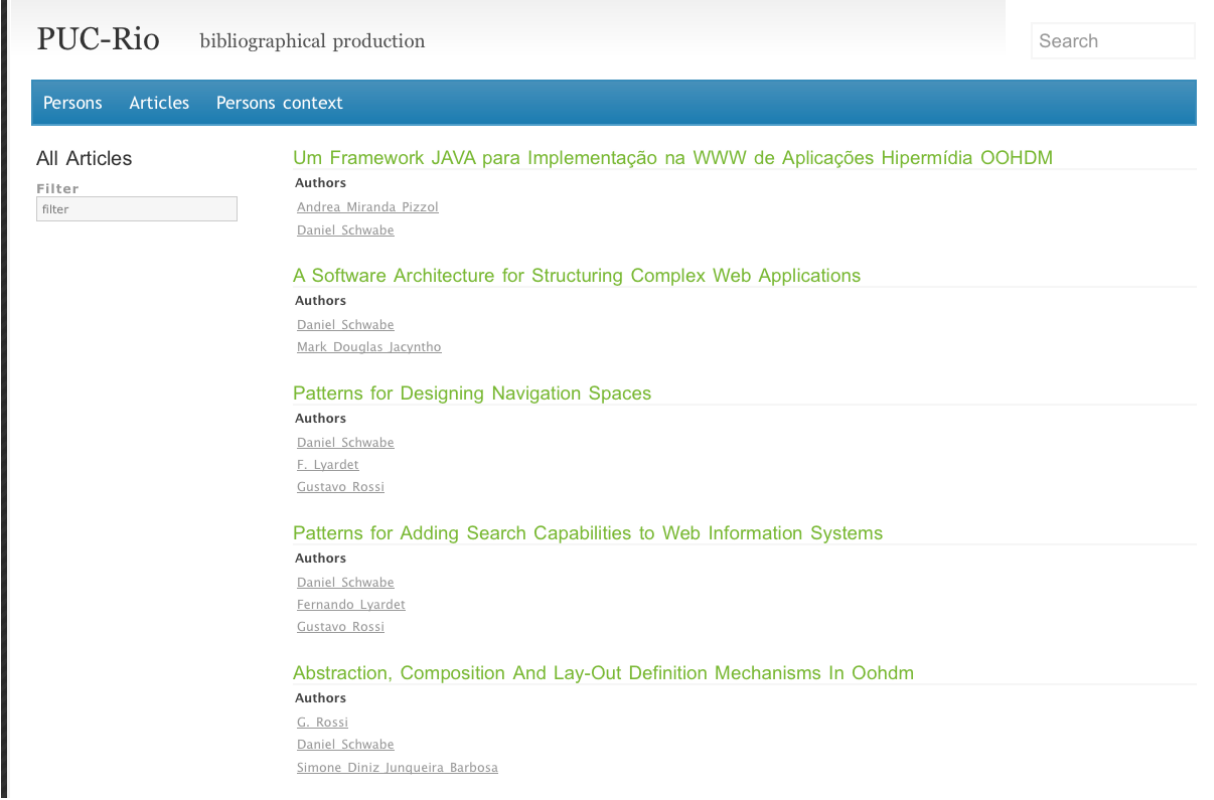

Figura 75 – Tela do índice "AllArticles"

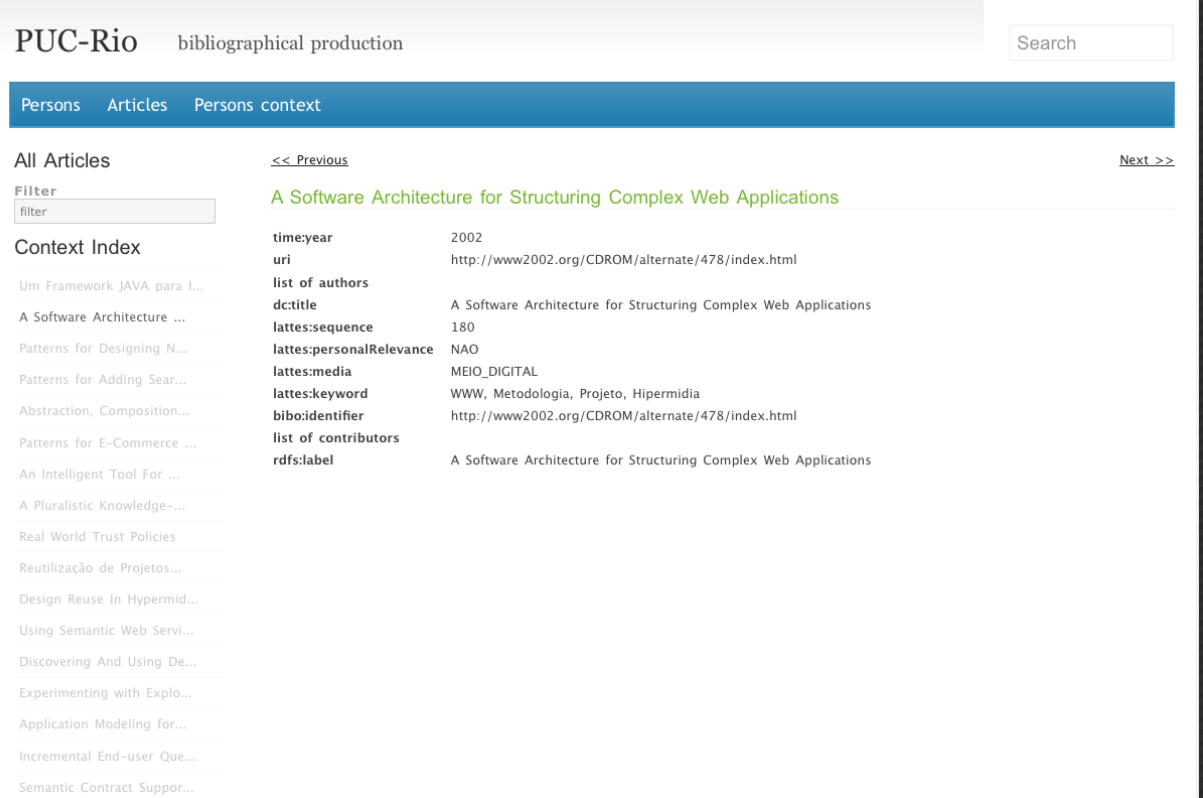

## Figura 76 – Tela de acesso a um nó no contexto "ArticlesAlpha"

| PUC-Rio                                                                    | bibliographical production<br>Search                                                                                                    |
|----------------------------------------------------------------------------|----------------------------------------------------------------------------------------------------|
| <b>Articles</b><br><b>Persons</b>                                          | Persons context                                                                                                    |
| Search results<br>Parameters<br>label_string: semantic<br>Filter<br>filter | Using Semantic Web Services Now<br>http://www.inf.puc-rio.br/publications/using_semantic_web_services_now<br>Application Modeling for the Semantic Web<br>http://www.inf.puc-rio.br/publications/application_modeling_for_the_semantic_web<br>Incremental End-user Query Construction for the Semantic Desktop<br>http://www.inf.puc-rio.br/publications/incremental_end-user_query_construction_for_the_semantic_desktop<br>Semantic Contract Support for E-Business Processes<br>http://www.inf.puc-rio.br/publications/semantic_contract_support_for_e-business_processes<br>Design and Implementation of Semantic Web Applications<br>http://www.inf.puc-rio.br/publications/design_and_implementation_of_semantic_web_applications<br>Exploring Semantic Web Modeling Approaches for Web Application Design<br>http://www.inf.puc-rio.br/publications/exploring_semantic_web_modeling_approaches_for_web_application_design<br>The Use of Adaptive Semantic Hypermedia for Ubiquitous Collaboration Systems<br>http://www.inf.puc-rio.br/publications/the_use_of_adaptive_semantic_hypermedia_for_ubiquitous_collaboration_systems<br>A Hybrid Approach for Searching in the Semantic Web<br>http://www.inf.puc-rio.br/publications/a_hybrid_approach_for_searching_in_the_semantic_web<br><b>Trust Policies for Semantic Web Repositories</b><br>http://www.inf.puc-rio.br/publications/trust_policies_for_semantic_web_repositories<br>A Semantic Meta-model for Adaptive Hypermedia Systems<br>http://www.inf.puc-rio.br/publications/a_semantic_meta-model_for_adaptive_hypermedia_systems<br>Modeling Applications for the Semantic Web<br>http://www.inf.puc-rio.br/publications/modeling_applications_for_the_semantic_web |

Figura 77 – Tela do índice "ResourcesByLabel" com label\_string igual a "semantic"

| PUC-Rio<br>bibliographical production                                                   |                                                                                                    |                                                                                     |  |  |  |  |
|-----------------------------------------------------------------------------------------|----------------------------------------------------------------------------------------------------|-------------------------------------------------------------------------------------|--|--|--|--|
| <b>Articles</b><br>Persons context<br><b>Persons</b><br>Resources By Label<br>$Next$ >> |                                                                                                    |                                                                                     |  |  |  |  |
| Parameters<br>label_string: semantic<br>Filter<br>filter                                | <b>Using Semantic Web Services Now</b><br>list of authors<br>lattes:keyword<br>lattes:sequence<br>dc:title | Web Semântica, Peer to Peer, Web Services<br>195<br>Using Semantic Web Services Now |  |  |  |  |
| Context Index<br>Using Semantic Web Servi                                               | lattes:personalRelevance<br>lattes:media<br>time:year                                                      | <b>NAO</b><br><b>IMPRESSO</b><br>2003                                               |  |  |  |  |
| Application Modeling for<br>Incremental End-user Que                                    | list of contributors<br>rdfs:label                                                                         | Using Semantic Web Services Now                                                     |  |  |  |  |
| Semantic Contract Suppor<br>Design and Implementatio                                    |                                                                                                    |                                                                                     |  |  |  |  |
| Exploring Semantic Web M<br>The Use of Adaptive Sema                                    |                                                                                                    |                                                                                     |  |  |  |  |
| A Hybrid Approach for Se<br>Trust Policies for Seman                                    |                                                                                                    |                                                                                     |  |  |  |  |
| A Semantic Meta-model fo<br>Modeling Applications fo                                    |                                                                                                    |                                                                                     |  |  |  |  |
| Kuaba approach: Integrat<br>Proceedings of the 2nd S                                    |                                                                                                    |                                                                                     |  |  |  |  |

Figura 78 – Tela de acesso a um nó contexto "byLabel"

## **5.2.** *Semantic Issue Tracker*

Nesta seção será apresentada a aplicação "*Semantic Issue Tracker*". Um *Issue Tracker* ou "Sistema de Rastreamento de Incidentes" é um sistema para o gerenciamento da criação, atualização e resolução de problemas (incidentes) reportados por clientes ou colaboradores, a respeito de um serviço ou produto. A aplicação "*Semantic Issue Tracker*" é um *issue tracker* cujos dados são mantidos nos padrões da Web Semântica, com o uso do RDF e de ontologias.

Neste exemplo, será demonstrado um cenário em que o projetista não tem controle sobre o domínio da aplicação. Sendo assim, os dados utilizados pela aplicação já estão disponíveis na Web em RDF e descritos segundo uma ontologia própria, combinada com vocabulários conhecidos da comunidade. Neste caso, o objetivo é manter a ontologia de domínio original, sem alterá-la, e fornecer navegabilidade, comportamentos e uma interface para interação dos usuários com os dados descritos segundo esta ontologia.

Foram utilizados os dados do sistema de *issue tracker* do Tabulator<sup>86</sup>, um navegador para dados RDF genérico. Estes dados estão disponíveis para download no endereço http://tabulator.org/wiki/tabulator/tracker, em arquivos de texto simples na notação  $N3^{87}$  para RDF. Os mantenedores destes dados utilizam a própria ferramenta Tabulator como interface de navegação e edição desses dados. Porém, a utilização do Tabulator nesta solução apresenta os seguintes problemas:

- A alteração de qualquer aspecto da aplicação é feita diretamente no código fonte do Tabulator (*hard coding88*), em *javascript*;
- A execução do Tabulator ocorre completamente no navegador *web* do cliente. Da maneira como o Tabulator foi implementado, toda a base de dados da aplicação é completamente carregada na memória do navegador *web.* Por isso, mesmo que o usuário esteja visualizando apenas uma pequena parte dos dados, a quantidade de memória ocupada será do tamanho de toda a base de dados. Como resultado, a aplicação consome mais recursos do cliente do que poderia consumir com uma outra estratégia de implementação e apresenta baixo de desempenho.

Nossa proposta foi modelar os aspectos navegacionais, de comportamento e de interface desta aplicação segundo o SHDM, mantendo o modelo de domínio original e implementar a aplicação no ambiente Synth.

#### **5.2.1. Modelo de domínio**

A Figura 79 apresenta um diagrama de classes utilizando uma notação no estilo UML que representa a ontologia utilizada para a aplicação. A classe track:TabIssue é a classe mais importante da ontologia e representa os "incidentes" reportados pelos usuários.

<sup>86</sup> http://www.w3.org/2005/ajar/tab <sup>87</sup> http://www.w3.org/DesignIssues/Notation3 <sup>88</sup> http://en.wikipedia.org/wiki/Hard\_coding

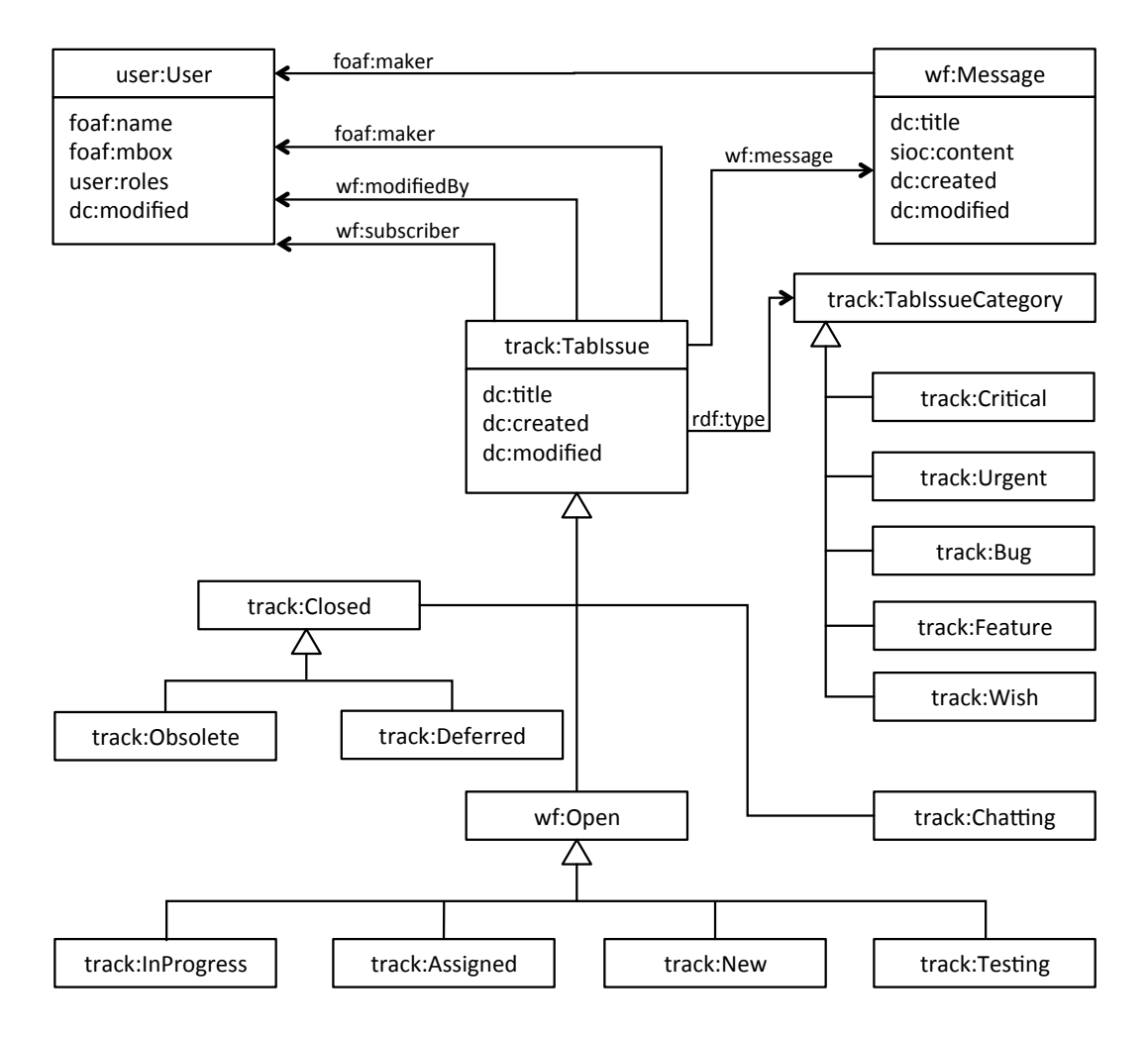

Figura 79 – Ontologia da aplicação *Semantic Issue Tracker*

Os criadores da ontologia utilizaram uma estratégia para definir o estado do "incidente" baseada em uma hierarquia de classes. Ou seja, cada subclasse de track:TabIssue representa um estado do "incidente" como "aberto", "fechado", "novo", "em progresso", "em teste" etc. Além dos estados, o domínio representa o conceito de categoria pela ocorrência, na instância de track:TabIssue, da propriedade rdf:type relacionada com uma das subclasses de track:TabIssueCategory, que representam cada uma das categorias a seguir: "funcionalidade", "defeito", "desejo", "crítico" e "urgente". Estas estratégias para a representação do estado e da categoria dificultam sua identificação na instância, pois a avaliação é feita na propriedade rdf:type que sempre retornará mais de um valor, por exemplo, track:New (para o estado) e track:Bug (para a categoria). É importante esclarecer que o objetivo não é discutir a qualidade da ontologia ou tentar melhorá-la, mas sim utilizá-la, na sua forma original, apesar dos problemas que possa apresentar. Na seção 5.2.2 será apresentado como a questão dos estados e categorias foi solucionada por meio do uso da *DSL* da biblioteca ActiveRDF e dos métodos nativos da linguagem Ruby na definição dos atributos navegacionais.

Ainda há as classes user:User e wf:Message que representam respectivamente usuários e mensagens.

Os dados RDF da aplicação foram importados para a base de dados local do Synth com auxílio da ferramenta de importação apresentada na seção 4.6, a partir dos arquivos disponíveis no endereço http://tabulator.org/wiki/tabulator/tracker.

### **5.2.2. Projeto Navegacional**

A Figura 80 apresenta o esquema de contextos da aplicação.

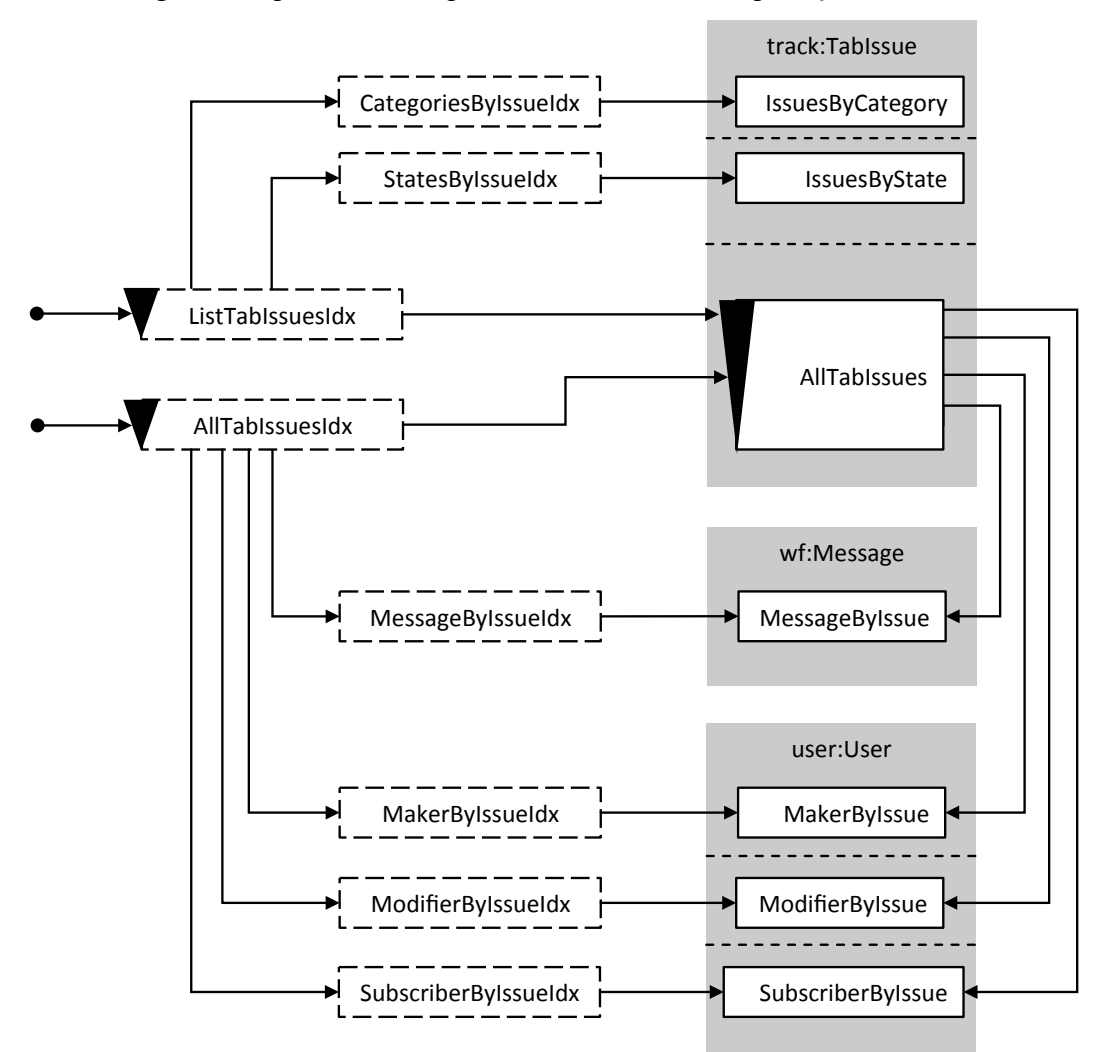

Figura 80 – Esquema de contextos da aplic. *Semantic Issue Tracker*

O principal contexto desta aplicação é o "AllTabIssues" composto pelas instâncias da classe track:TabIssue. O Quadro 37 apresenta a especificação deste contexto em RDF.

```
:AllTabIssues a shdm:Context ;
 shdm:context_name " AllTabIssues";
 shdm:context_title "All Tab Issues";
 shdm:context_query "selects { a TRACK::TabIssue }".
```

```
Quadro 37 – Especificação em RDF do contexto "AllTabIssues"
```
A expressão de consulta do contexto "AllTabIssues" está descrita na linguagem SynthQL e significa "todos os recursos do tipo track:TabIssue.

Há dois índices baseados no contexto "AllTabIssues": "ListTabIssuesIdx" e "AllTabIssuesIdx". Embora o conjunto de entradas destes índices seja baseado no mesmo conjunto de recursos RDF definidos pela expressão de consulta do contexto "AllTabIssues", cada um dos índices apresentam atributos navegacionais distintos em suas entradas. O "ListTabIssueIdx" permite navegação para os índices "CategoriesByIssueIdx" e "StateByIssueIdx" que, por sua vez, permitem navegação para os contextos "IssuesByCategory" e "IssuesByState". Estes dois contextos são compostos pelas instâncias de track:TabIssue relacionadas com as subclasses de track:TabIssue e track:TabIssueCategory que representam, respectivamente, "estados" e "categorias".

O Quadro 38 apresenta a especificação em RDF do índice "ListTabIssueIdx".

```
:ListTabIssueIdx a shdm:ContextIndex ;
   shdm:index_name "ListTabIssueIdx";
  shdm: index title "Tabulator Issue List";
 shdm:context index context :AllTabIssues;
  shdm:context anchor attributes [
      a shdm:ContextAnchorNavigationAttribute;
     shdm:navigation attribute name "Issue";
     shdm:navigation_attribute_index_position 1;
      shdm:context_anchor_label_expression "self.dc::title"; 
      shdm:context_anchor_target_context :AllTabIssues;
      shdm:context_anchor_target_node_expression "self".
   ];
  shdm: context anchor attributes [
      a shdm:ContextAnchorNavigationAttribute;
     shdm:navigation_attribute_name "State";
     shdm:navigation_attribute_index_position 2;
     shdm:context anchor label expression "
        category = self.classes.to_a & TRACK::TabIssue.subclasses
        category.first.rdfs::label
 "; 
     shdm:context anchor target context :IssueByState;
     shdm:context anchor target node expression "self";
```

```
shdm:context anchor target parameters [
       a shdm:NavigationAttributeParameter;
     shdm:navigation_attribute_parameter_name "category";
     shdm:navigation_attribute_parameter_value_expression "
         (self.classes.to_a & TRACK::TabIssue.subclasses).first
     ".
    ].
 ];
shdm: computed attributes [
    a shdm:ComputedNavigationAttribute;
   shdm:navigation attribute name "Creation";
    shdm:navigation_attribute_index_position 3;
    shdm:computed_value_expression "self.dcterms::created". 
 ];
shdm: context anchor attributes [
    a shdm:ContextAnchorNavigationAttribute;
   shdm:navigation attribute name "Category";
   shdm:navigation_attribute_index_position 4;
    shdm:context_anchor_label_expression "
      category = self.classes.to_a & TRACK::TabIssueCategory.subclasses
     category.first.rdfs::label
    ";
   shdm:context anchor target context : IssueByCategory;
    shdm:context_anchor_target_node_expression "self";
   shdm:context_anchor_target_parameters [
       a shdm:NavigationAttributeParameter;
     shdm:navigation_attribute_parameter_name "category";
     shdm:navigation attribute parameter value expression "
         (self.classes.to_a & TRACK::TabIssueCategory.subclasses).first
    ".
    ].
 ].
```
Quadro 38 – Especificação em RDF do índice "ListTabIssueIdx"

A especificação apresentada no quadro acima, descreve um índice com quatro atributos navegacionais a saber:

- Issue uma âncora para o contexto "AllTabIssue";
- State uma âncora para o contexto parametrizado "IssueByState";
- Creation um atributo computado baseado na propriedade dcterms:created;
- Category uma âncora para o contexto parametrizado "IssueByCategory".

Os trechos destacados em negrito no quadro acima, são as expressões em Ruby com a DSL da biblioteca ActiveRDF, e mostram a estratégia para se obter separadamente os "estados" e as "categorias" das instâncias de track:TabIssue, necessários para compor o rótulo das âncoras e os parâmetros para os contextos alvo. A categoria foi obtida a partir da interseção (operador &) do vetor de classes do recurso com o vetor de subclasses de track:TabIssue. De maneira similar, para se obter as "categorias", foi utilizada a interseção do vetor de classes do recurso com as subclasses de track:TabIssueCategory.

A especificação do índice "AllTabIssuesIdx é parecida com a de "ListTabIssueIdx", porém com um conjunto de atributos navegacionais distintos.

Os contextos "IssuesByCategory" e "IssuesByStates" são implementados no Synth pelo uso do contexto parametrizado "IssueByClass", que recebe como parâmetro, em tempo de execução, uma classe RDF e retorna todas as instâncias desta classe. O quadro abaixo apresenta a especificação RDF do contexto "IssueByClass", cuja expressão de consulta é descrita na linguagem SynthQL e significa "todas as instâncias da classe recebida no valor do parâmetro 'klass'".

```
:IssueByClass a shdm:Context ;
 shdm:context_name "IssueByClass";
 shdm:context_title "Issue By Class";
  shdm:context_query "selects { a klass }";
  shdm:context_parameters [
    a SHDM::ContextParameter;
   shdm:context_parameter_name 'klass'.
  ];
```
#### Quadro 39 – Especificação RDF do contexto "IssueByClass"

Os contextos "MessageByIssue", "MakerByIssue", "ModifierByIssue" e "SubscriberByIssue" são implementados no Synth com o uso do contexto parametrizado "RelatedBy", que funciona como um meta contexto, pois permite definir qualquer contexto baseado nos relacionamentos de um dado recurso RDF. Este meta contexto recebe como parâmetros um recurso e uma propriedade RDF e retorna as instâncias de valores da propriedade informada em relação ao recurso informado. Por exemplo, se for informado um recurso denotado pelo URI ex:tim, que representa a pessoa "Tim Berners-Lee" e a propriedade foaf:knows, o meta contexto "RelatedBy" deve retornar todos os recursos relacionados com ex:tim pela propriedade foaf:knows, ou seja, os "conhecidos" de ex:tim. O Quadro 40 apresenta a especificação em RDF do meta contexto "RelatedBy".

```
:RelatedBy a shdm:Context ;
 shdm:context name "RelatedBy";
 shdm:context title "Related by";
 shdm:context query "RDF::Property.new(property, resource).to a";
 shdm: context parameters [
    a SHDM::ContextParameter;
   shdm:context parameter name 'resource'.
  ];
```

```
shdm: context_parameters [
   a SHDM::ContextParameter;
  shdm:context parameter name 'property'.
 ].
```
Quadro 40 – Especificação em RDF do meta contexto "RelatedBy"

O trecho da especificação destacado em negrito é a expressão de consulta do contexto "RelatedBy" descrita com a DSL da biblioteca ActiveRDF.

A classe track:TabIssue foi enriquecida com atributos navegacionais do tipo índice, que permitem a navegação, a partir do nó (instâncias de track:TabIssue) para os nós relacionados pelas suas propriedades. Estes atributos são índices navegacionais baseados no índice parametrizado "RelatedByIdx" que é baseado no meta contexto "RelatedBy", a saber:

- Subscribers índice dos recursos relacionados pela propriedade wf:subscriber;
- Modifiers índice dos recursos relacionados pela propriedade wf:modifiedBy;
- Maker índice dos recursos relacionados pela propriedade foaf:maker;
- Messages índice dos recursos relacionados pela propriedade wf:message.

O quadro abaixo apresenta a especificação RDF do atributo navegacional da "Subscribers" da classe track:TabIssue. A especificação dos outros atributos seguem o mesmo padrão.

```
track:TabIssue a rdfs:Class ;
   rdfs:label "TabIssue" ;
  shdm: index attributes [
      a shdm:IndexNavigationAttribute;
     shdm:navigation_attribute_name "Subscribers",
      shdm:index_navigation_attribute_index :RelatedByIdx,
     shdm:index_navigation_attribute_index_parameters [
         a shdm:NavigationAttributeParameter,
        shdm:navigation attribute parameter name "resource",
         shdm:navigation_attribute_parameter_value_expression "self".
      ];
     shdm:index navigation attribute index parameters [
        a shdm: NavigationAttributeParameter,
        shdm:navigation attribute parameter name "property",
        shdm:navigation attribute parameter value expression
         "WF::subscriber".
      ].
   ];
```
Quadro 41 – Especificação em RDF do atributo "Subscribers" da classe track:TabIssue

### **5.2.3. Outras etapas**

Na etapa de Projeto de Interfaces, foi criada uma interface com descrição concreta com a linguagem de *templates* ERB suportada pelo *framework* Ruby on Rails para os índices "ListTabIssuesIdx" e "AllTabIssuesIdx". Para os contextos foram usadas as interfaces *default* do Synth, porém estas interfaces são exibidas dentro de uma caixa de diálogo, popularmente conhecida como *lightbox*, sobre o índice a partir do qual o contexto é acessado.

Na etapa de Projeto Comportamental, foram utilizadas as operações prédefinidas do editor RDF do Synth, para a edição dos dados da aplicação. Este uso mostrou mais uma característica interessante da implementação de aplicações com o Synth, que é o uso dos recursos já implementados no ambiente como parte integrante da aplicação final.

As telas as seguir apresentam o resultado da aplicação de cada interface e do uso do editor RDF como parte da aplicação.

| <b>Semantic Issue Tracker</b>     |                                                                   |                    |                      |          |  |  |
|-----------------------------------|-------------------------------------------------------------------|--------------------|----------------------|----------|--|--|
| Tab Issue                         | Tabulator Issue List                                              |                    |                      |          |  |  |
|                                   | <b>Tabulator Issue List</b>                                       |                    |                      |          |  |  |
| <b>Issue</b>                      |                                                                   | $\triangle$ Status | $\triangle$ Creation | Category |  |  |
|                                   | Autocomplete not appearing for outline editing                    | in progress        | 2007-08-07T15:11:32  | bug      |  |  |
|                                   | Export SPARQL Query to URL parameter opening tabulator with query | closed             | 2006-07-20T20:32:14  | feature  |  |  |
|                                   | Greyed-out (state=2) queries in calendar view                     | closed             | 2006-08-08T17:20:53  | feature  |  |  |
|                                   | Optional Query Element UI                                         | closed             | 2006-07-20T22:18:42  | feature  |  |  |
| <b>Outliner Arrow Duplication</b> |                                                                   | closed             | 2006-07-26T17:57:23  | bug      |  |  |
|                                   | Roundup Priorities Renamed to Severity with new Priorities Field  | deffered           | 2006-07-15T20:38:06  | wish     |  |  |
|                                   | SAX RDF/XML parsing in FF and IE                                  | new                | 2006-10-25T23:42:09  | wish     |  |  |
|                                   | object of statement is undefined, preventing node expansion       | closed             | 2006-08-23T21:56:15  | bug      |  |  |
|                                   | references to file: cause a scary dialog                          | closed             | 2006-08-17T21:12:22  | bug      |  |  |
|                                   | sha1 link property and sha1 smushing                              | new                | 2006-07-28T17:09:53  | feature  |  |  |

Figura 81 – Tela do índice "ListTabIssueIdx"

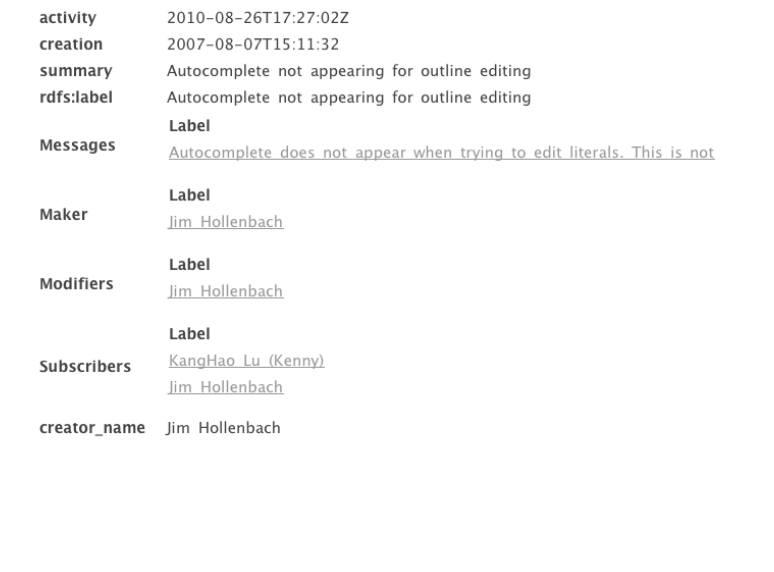

 $\bigoplus$   $\bigoplus$  Issue 1 of 10

Figura 82 – Tela de acesso a um nó no contexto "AllTabIssues"

| <b>Issues By Class</b>           | << Previous                                    |                                                                        | $Next$ >> |  |
|----------------------------------|------------------------------------------------|------------------------------------------------------------------------|-----------|--|
| Parameters<br>klass: in progress | Autocomplete not appearing for outline editing |                                                                        |           |  |
| Context Index                    | activity<br>creation                           | 2010-08-26T17:27:02Z<br>2007-08-07T15:11:32                            |           |  |
| FOAF pane for social net         | summary                                        | Autocomplete not appearing for outline editing                         |           |  |
| Problems with rdflib.js          | rdfs:label                                     | Autocomplete not appearing for outline editing<br>Label                |           |  |
| native GRDDL support             | Messages                                       | Autocomplete does not appear when trying to edit literals. This is not |           |  |
| Autocomplete not appeari         |                                                | Label                                                                  |           |  |
| Request and undetermined         | Maker                                          | Jim Hollenbach                                                         |           |  |
| save, edit, update               | <b>Modifiers</b>                               | Label                                                                  |           |  |
| reflect CC license in ou         |                                                | Jim Hollenbach                                                         |           |  |
| Handle rdf:datatype=XMLL         |                                                | Label<br>KangHao Lu (Kenny)                                            |           |  |
|                                  | Subscribers                                    | Jim Hollenbach                                                         |           |  |
|                                  | creator_name                                   | Jim Hollenbach                                                         |           |  |

Figura 83 – Tela do contexto "IssueByClass" (implementação de "IssueByCategory" e "IssueByState")

 $\overline{\mathbf{x}}$ 

177

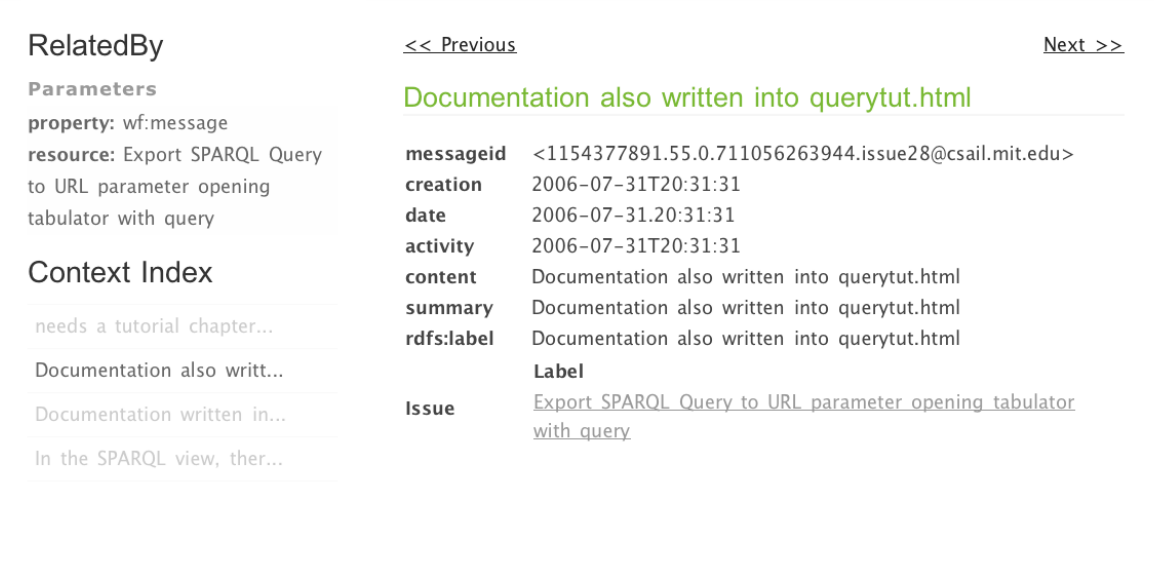

Figura 84 – Tela do Contexto "RelatedBy", apresentando um nó no contexto "MessageByIssue"

| <b>Semantic Issue Tracker</b>                                                  |  |                     |                       |                |                                                                                                    |  |
|--------------------------------------------------------------------------------|--|---------------------|-----------------------|----------------|----------------------------------------------------------------------------------------------------|--|
| <b>Tabulator Issue List</b><br>Tab Issue                                       |  |                     |                       |                |                                                                                                    |  |
| <b>Tabulator Issues</b>                                                        |  |                     |                       |                |                                                                                                    |  |
| Summary                                                                        |  | $c$ creation        | $\triangleq$ activity | $th$ Maker     | $th$ Message                                                                                                    |  |
|                                                                                |  |                     |                       |                |                                                                                                    |  |
| Autocomplete not appearing<br>for outline editing                              |  | 2007-08-07T15:11:32 | 2010-08-26T17:27:02Z  | Jim Hollenbach | Autocomplete does not appear when trying to edit literals. This                                                                                                    |  |
| <b>Export SPARQL Query to</b><br>URL parameter opening<br>tabulator with query |  | 2006-07-20T20:32:14 | 2006-08-03T21:42:08   | Adam Lerer     | needs a tutorial chapter, maybe some tests<br>Documentation also written into querytut.html<br>Documentation written into Help.html. Tests??? This is a UI thi<br>In the SPARQL view, there is an option "Get link to selected gu                                                                              |  |
| Greved-out (state=2)<br>queries in calendar view                               |  | 2006-08-08T17:20:53 | 2006-08-09T20:02:37   | Adam Lerer     | done! testing whether a query is calendarable involves checking<br>In the map-view, queries that are not mappable are greved-out                                                                                                    |  |
| object of statement is<br>undefined, preventing node<br>expansion              |  | 2006-08-23T21:56:15 | 2006-08-31T23:57:52   | Jovce          | Turned out to be util.js not handling multiline HTTP headers. F<br>I've found another case: 1.<br>http://dig.csail.mit.edu/2005/aiar/aiaw/tab.html?uri=http%3A//w<br>/query.fcgi%3Fcmd%3DRetrieve%26db%3DOMIM%26dopt%<br>Following the below instructions, somehow the request object                          |  |
| Optional Query Element UI                                                      |  | 2006-07-20T22:18:42 | 2006-08-02T18:13:33   | David Sheets   | There should be a GUI feature to make a field optional<br>The UI part is shaping up to be a little button for each of the se<br>Resolved, plus doc added to Help.html in Rev#1819<br>rev 1819 seems to be irrelevant. I found relevant edits to Help.<br>grumble why does roundup keep reopening these things? |  |
| <b>Outliner Arrow Duplication</b>                                              |  | 2006-07-26T17:57:23 | 2006-08-04T19:35:55   | David Sheets   | http://diq.csail.mit.edu/2005/ajar/ajaw/tab.html?uri=http%3A//a<br>/edit/urn%3Alsid%3Aabdera.watson.ibm.com%3Aentries%3A5<br>I figured out where this was going on while doiong tooltip loadi<br>Resolved with revision 1947. Bug: emptyNode was emptying t                                                    |  |

Figura 85 - Tela do índice "AllTabIssueIdx"

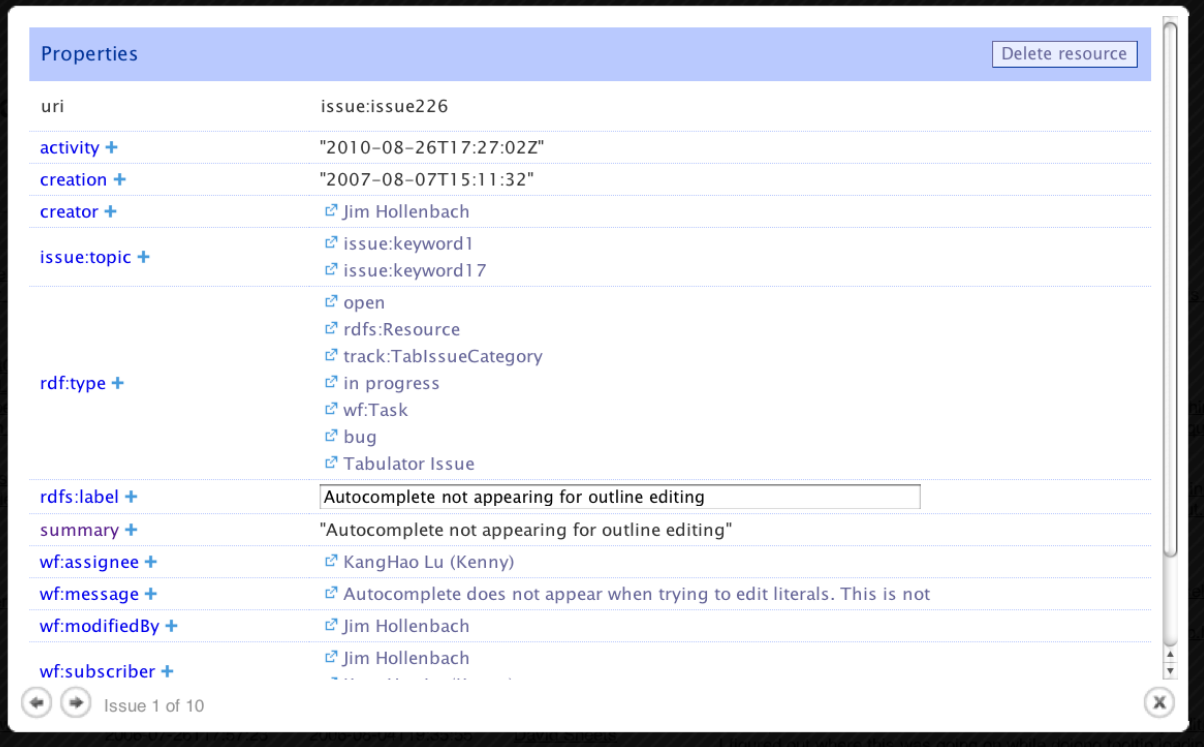

Figura 86 – Tela de edição de uma instância de track:TabIssue, resultado da integração da aplicação com o editor RDF do Synth